## **13.) KOMPETT FELADATOK ELKÉSZÍTÉSE**

## **\*F29:** Készítsd el a mintán látható "erdei táborhely" képét! A kép **neve legyen 29\_tabor.svg!**

- A feladatot úgy készítsd el, hogy a lehető legjobban hasonlítson a mintához!
- A feladathoz egyetlen nyersanyag tartozik, a kép a tábortűz lángjait tartalmazza. (29 lang ny.png)
- Rajzolj a tábortűzhöz "faágakat"; "láva mintás" tűzrakó helyet, sátrat, fenyőfát!
- Próbáld a színeket is megtartani!
- A feladat nagy részénél az objektumokat át kell alakítani útvonalakká, és azokat a csomópontokat kell szerkeszteni, áthelyezni, beszúrni!
- A szöveg betűtípusa Agency FB és a méret 200 kp !
- Mentsd a munkádat a megadott helyre, a fent megadott néven!

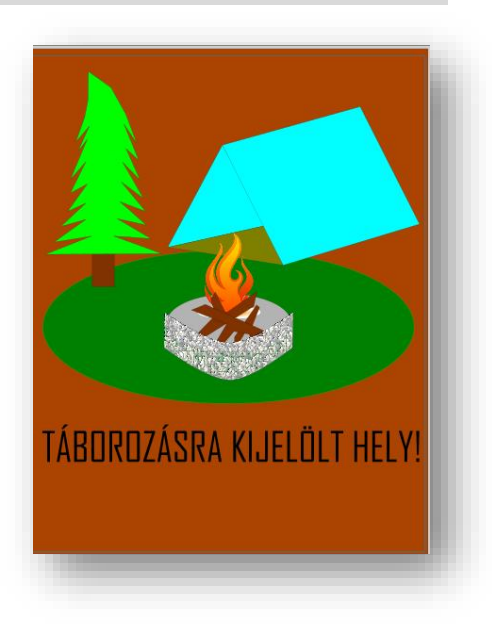

## **\*F30: Készítsd el a mintán látható képet a naprendszerünkről!**

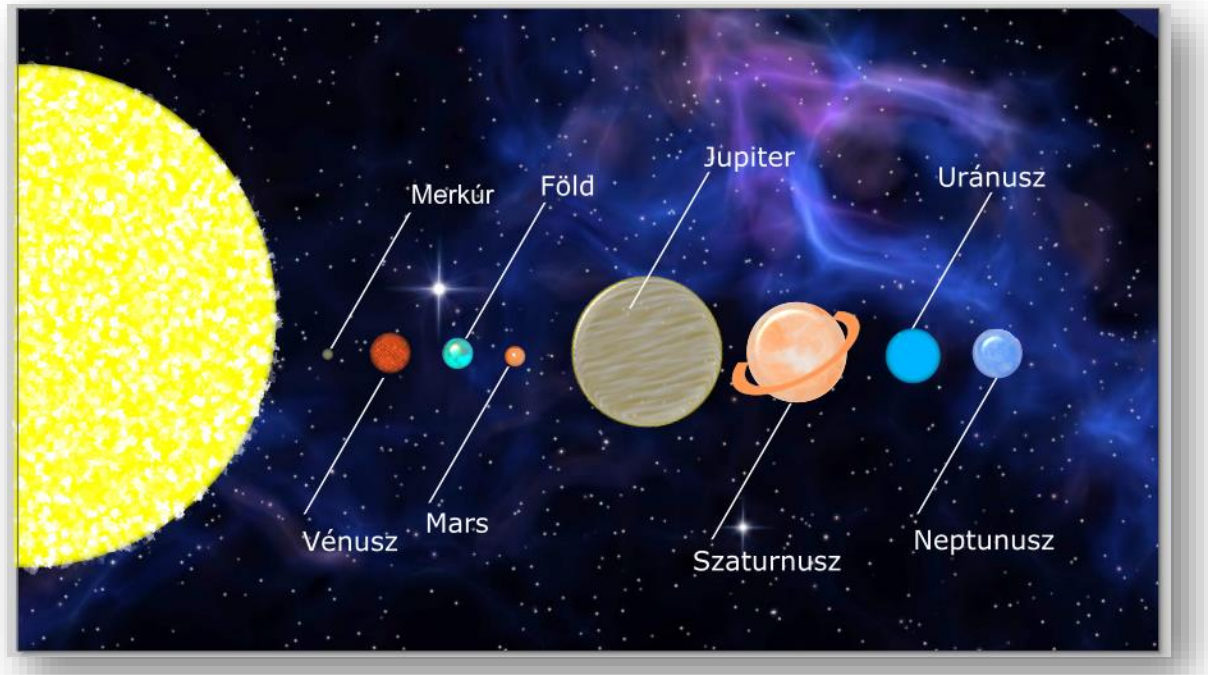

- A **kép alapja** a 30\_univezum.jpg kép legyen!
- Először **rajzold meg** "napot" citromsárga színnel! A nap egy fél kör objektum 500 kp átmérővel!
- Majd rajzold meg a naprendszer bolygóit! **Rajzolj egy kört**, amit mindig másolsz és méretezel!
- Összesen nyolc darab fehér kitöltésű kört rajzoljál! Az **átmérők balról jobbra haladva legyenek** a következők: 10, 40, 30, 20, 150, 100, 55, 50 képpont!
- **Készítsd** el a feliratokhoz tartozó **vonalat**, amely 1 kp széles és fehér!
- Készítsd el a **feliratokat** Arial, 20 kp-os, fehér szöveggel a minta alapján!
- A Merkúr **színe legyen** szürke, a Vénuszé barna, a Földé világoskék, a Marsé vörös a Szaturnuszé pedig legyen világosbarna!
- Az Uránusznak a **kitöltőszíne legyen** kék RGB(0,180,255), a Neptunuszé pedig legyen RGB(0,100,255)!
- Az eddig elkészült **bolygókra tegyél effektust**! Méghozzá a "Szűrők/Elmosások/Tünékeny" menüpontot kiválasztva!
- **(Ha a most következő effektusok nem szerepelnek a te általad használt Inkscape verzióban, akkor keress olyan szűrőket, amelyek valósághűbbé teszik a bolygókat!)**